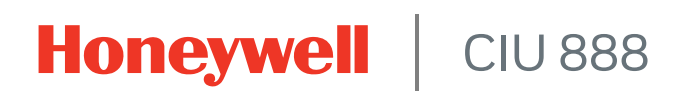

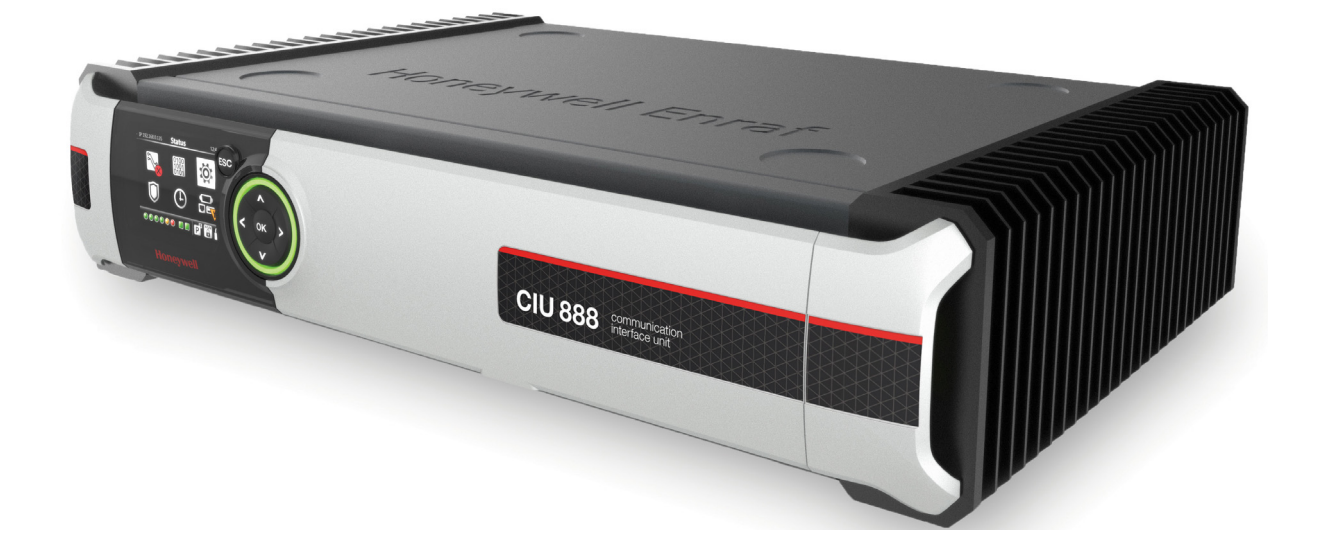

# **Security Manual**

Release R210

# <span id="page-2-0"></span>**PREFACE**

#### <span id="page-2-1"></span>**General**

The CIU 888 features multiple security related measures designed to safeguard the system, data and services against unauthorized access. The security measures are implemented in multiple areas of the system and network, thus providing a resilient and reliable defense.

#### <span id="page-2-2"></span>**Purpose of this manual**

The purpose of this manual is to provide information about security measures implemented in the CIU 888.

#### <span id="page-2-3"></span>**Target audience of this manual**

This manual is primarily intended for:

- Service technicians who are responsible for commissioning and configuring the CIU 888, diagnosing and troubleshooting problems and errors, and servicing and maintaining the CIU 888.
- System administrators who are responsible for managing the CIU 888 and site network.
- **If managers who are responsible for implementing and maintaining** the network infrastructure of the company's network, monitoring the organization's operational requirements, researching strategies and technology solutions, and building the most cost-effective and efficient system to achieve the aforementioned goals.

#### <span id="page-2-4"></span>**How to report a security vulnerability**

For the purpose of submission, a security vulnerability is defined as a software defect or weakness that can be exploited to reduce the operational or security capabilities of the software. Honeywell investigates all reports of security vulnerabilities affecting Honeywell products and services.

To report a potential security vulnerability against any Honeywell product, please follow the instructions at:

#### *https://honeywell.com/pages/vulnerabilityreporting.aspx*

Submit the requested information to Honeywell using one of the following methods:

- Send an email to security@honeywell.com.
- or

■ Contact your local Honeywell Technical Assistance Center (TAC) or support center listed in the Contacts section of this document.

# **TABLE OF CONTENTS**

<span id="page-4-0"></span>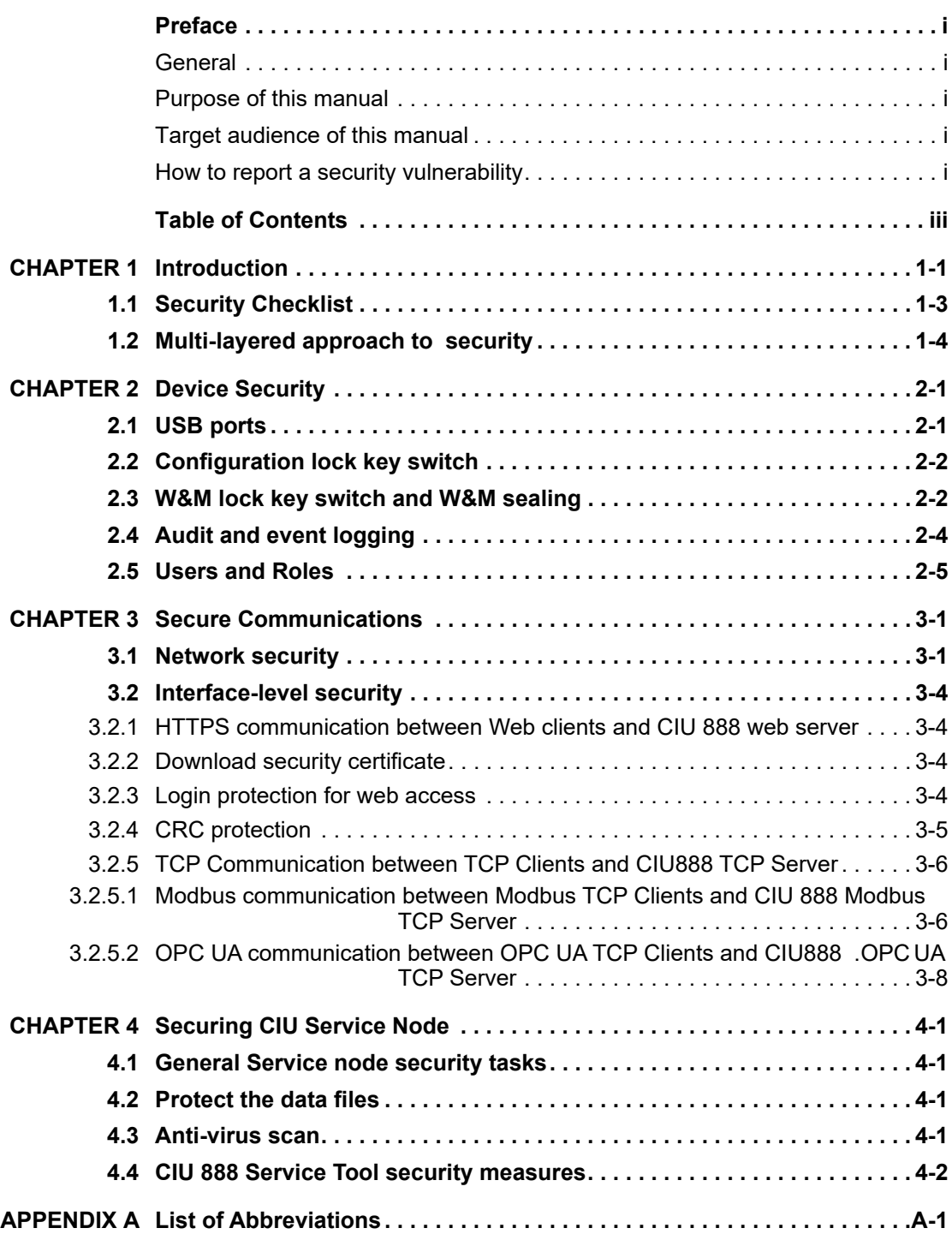

**Table of Contents**

*This page is intentionally left blank*

# <span id="page-6-0"></span>**CHAPTER 1 INTRODUCTION**

The CIU 888 is designed with a multi-layered approach for security. In this approach, multiple security measures (defenses) are available within the network along with ample measures to physically secure the CIU 888 box. Should one security measure not be able to avert a security breach, others continue to protect resources and data thereby preventing or limiting any potential damage.

The security measures implemented in the CIU 888 vary in nature, and fundamentally support the same goal: protecting confidentiality, integrity and availability of data throughout it's entire lifespan, i.e., from the initial creation of the data on through to the final disposal of the data.

In case of critical failures, the CIU 888 shuts down automatically when instant recovery is not possible, restarts in case of fatal failures when recovery is possible. If some manual recovery actions are involved requiring some information from CIU 888, then CIU 888 stops the core applications/services to enable suitable corrective actions to be taken. The ring of light turns red to indicate such failures. The reason for failure can be tracked from the Audit and event logs.

*NOTE: The CIU 888 is located at a site and as such subject to site related security measures. The site specific security measures are beyond the scope of this document.*

[FIGURE 1-1](#page-7-0) indicates measures to secure the CIU 888.

#### Introduction

<span id="page-7-0"></span>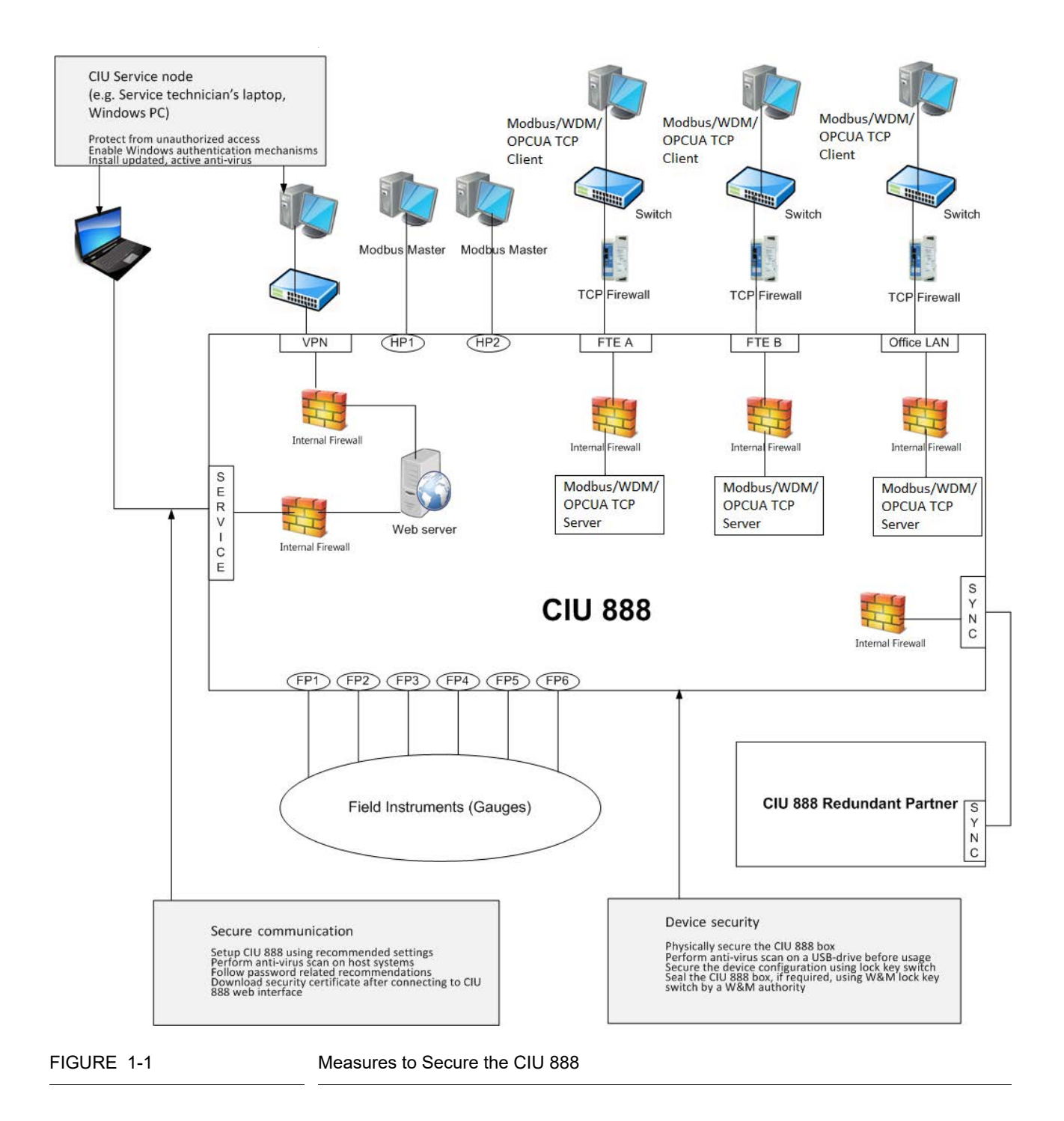

#### **1.1 Security Checklist**

Presented here is a checklist of tasks you must complete to secure CIU 888 and its communications. Detailed procedures follow.

<span id="page-8-0"></span>

TABLE 1-1 Checklist of tasks to be performed to secure CIU 888

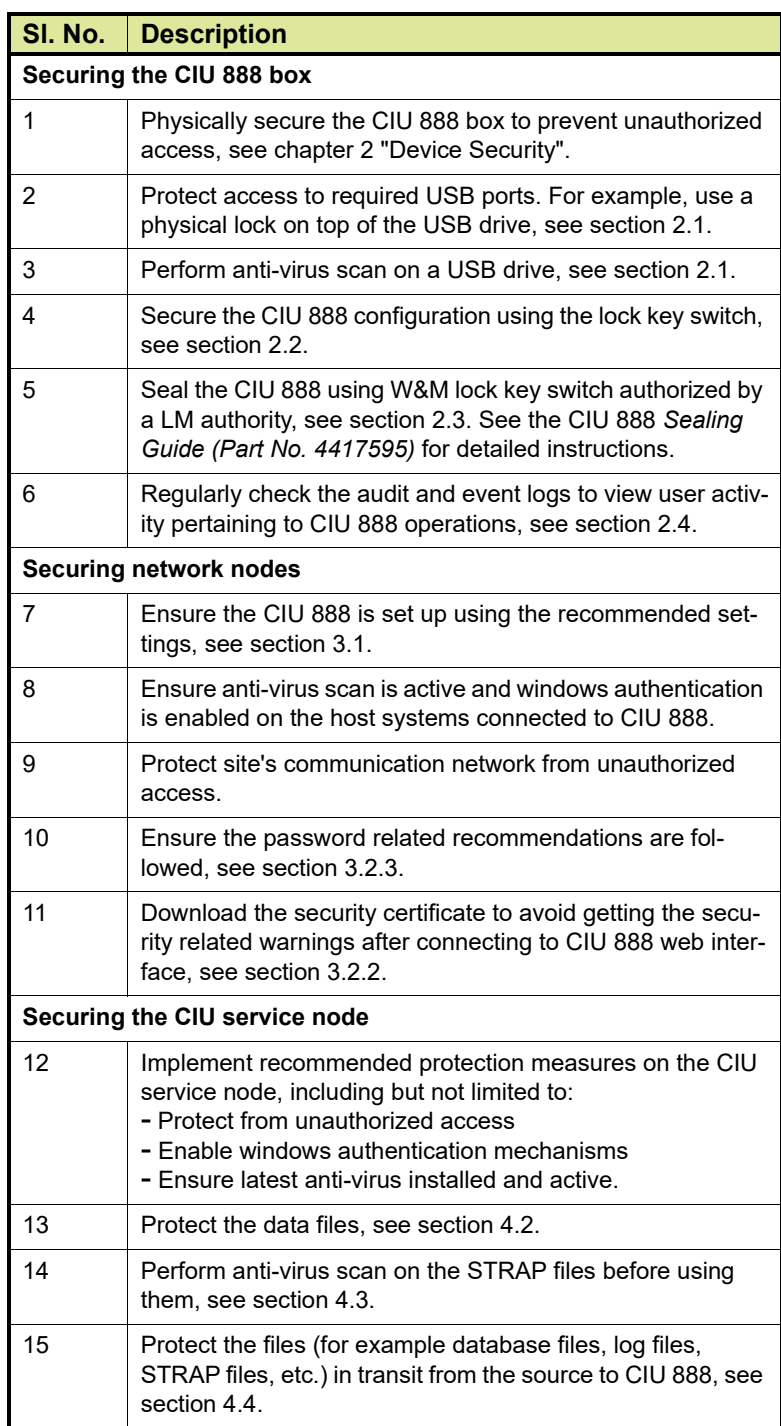

## <span id="page-9-0"></span>**1.2 Multi-layered approach to security**

The CIU 888 features a number of security measures to protect your data and prevent unauthorized access. These include:

- Device security
- Secure communications
- Securing CIU service node

# <span id="page-10-0"></span>**CHAPTER 2 DEVICE SECURITY**

<span id="page-10-2"></span>Commonly, site policies will provide the first layer of defense against unauthorized access.

Recommendations are related to prevention of unsafe use of USBsticks and unauthorized connections to one of the free communication ports.

Inbuilt measures prevent automatic access when connecting to an unused communication port, but attempts should be prevented by protecting the communication ports of the CIU 888 (for example, field ports, host ports and ethernet ports).

Follow company-mandated and country-specific security measures applicable to your site in addition to these measures.

### <span id="page-10-3"></span><span id="page-10-1"></span>**2.1 USB ports**

The CIU 888 has three USB ports: one located at the front [\(see](#page-10-4) [FIGURE 2-1\)](#page-10-4) and two at the back [\(see FIGURE 2-2\)](#page-10-5).

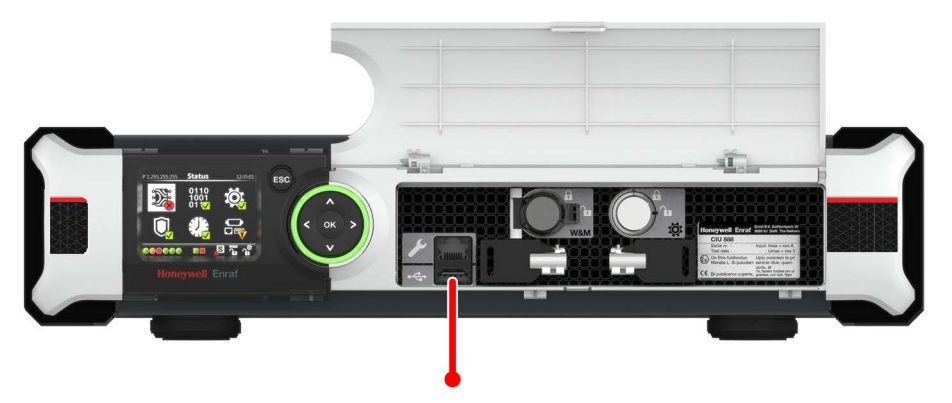

<span id="page-10-4"></span>

CIU 888: USB port located at the front

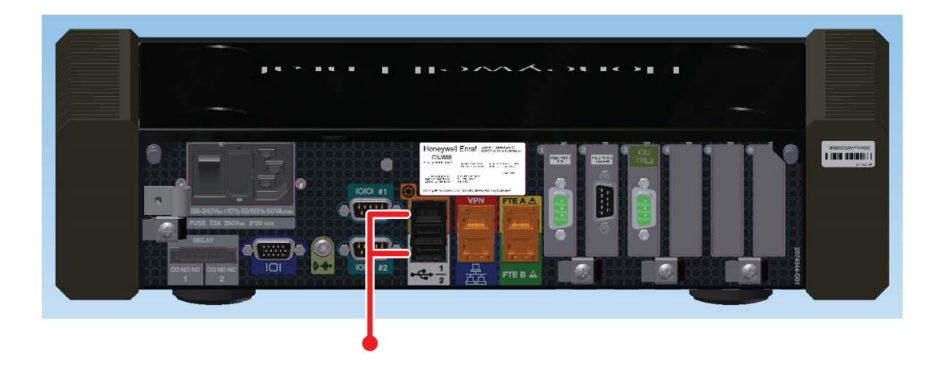

<span id="page-10-5"></span>FIGURE 2-2 CIU 888: USB ports located at the back

By default, the USB ports are disabled to protect against virus and malware intrusion, and unauthorized access.

Only after starting an upgrade, the front USB will be enabled for a limited time. After the firmware upgrade package is read, the port will be automatically disabled.

The USB-ports at the back are reserved for future use and currently disabled.

To secure the USB ports:

- It is recommended to protect access to the required USB ports, for example by using a physical lock on top of the USB drive.
- It is recommended to perform an anti-virus scan on the USB drive before inserting it into the CIU 888 USB port.

#### <span id="page-11-2"></span><span id="page-11-0"></span>**2.2 Configuration lock key switch**

The CIU 888 provides a Configuration lock key switch [\(see FIGURE 2-](#page-11-4) [3\)](#page-11-4) to lock the configuration settings of CIU 888 (both LM relevant and non-LM relevant), preventing unauthorized changes to the configuration.

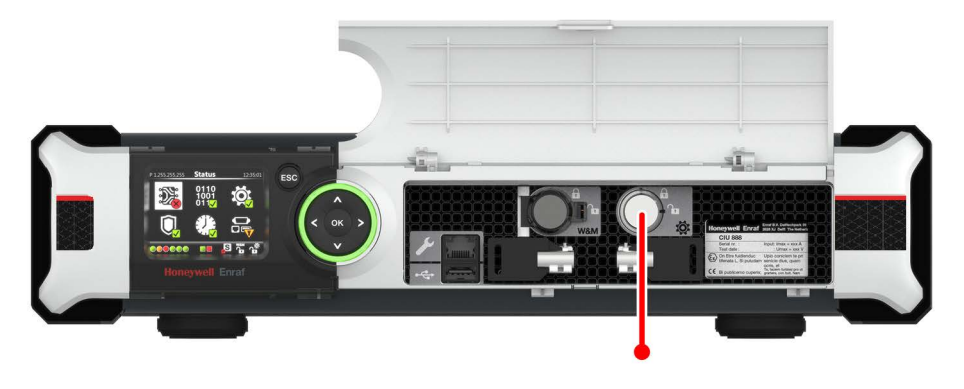

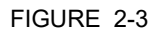

<span id="page-11-4"></span><span id="page-11-1"></span>FIGURE 2-3 CIU 888: Configuration lock key switch

#### <span id="page-11-3"></span>**2.3 W&M lock key switch and W&M sealing**

Tank Inventory systems subject to Legal Metrology can be required to be sealed.

In those applications, specific parameters with effect on the inventory calculations, need to be sealed after inspection. During the inspection, a notified body will seal the correct settings of the CIU 888 and prevent undetected changes to these settings.

The W&M lock with sealing provisions allow easy, clear and secure sealing.

*NOTE: Refer to the CIU 888 Introduction Manual (Part No. 4417591) for more information.*

During custody transfer, a high level of accuracy and consistency of data is of great importance to both the company delivering the product and the eventual recipient, when transferring a product.

The CIU 888 provides a W&M lock key switch that can be used to seal the device and provide LM approved data.

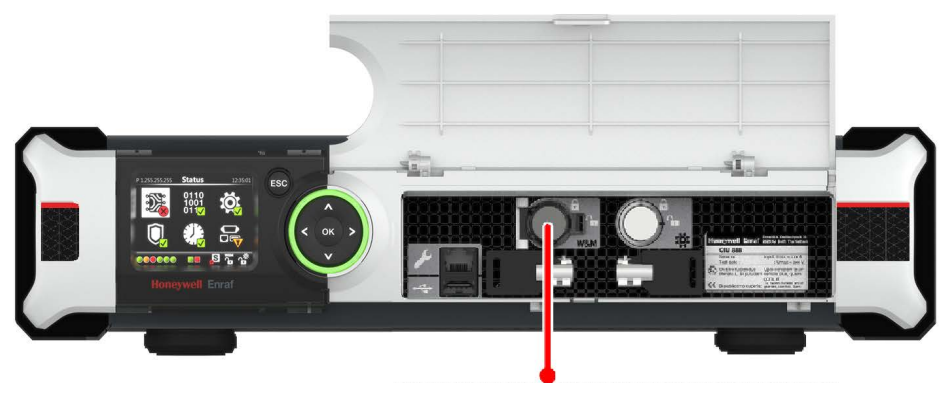

FIGURE 2-4 CIU 888: W&M lock key switch

The CIU 888 can be sealed by a Legal Metrology (LM) authority (e.g. NMi) in order to support W&M certified applications for custody transfer, accounting and duties. By sealing the CIU 888, the LM authority states that the system performs all calculations (e.g. volume/mass) correctly according the applicable standards, and that the settings used are corresponding the application.

*NOTE: Refer to the CIU 888 Sealing Guide (Part No. 4417595) for more information.*

#### <span id="page-12-1"></span>**2.4 Audit and event logging**

The CIU 888 Web interface features a log function, which enables authorized users to view audit and event records that were logged during operation of the CIU 888.

<span id="page-12-0"></span>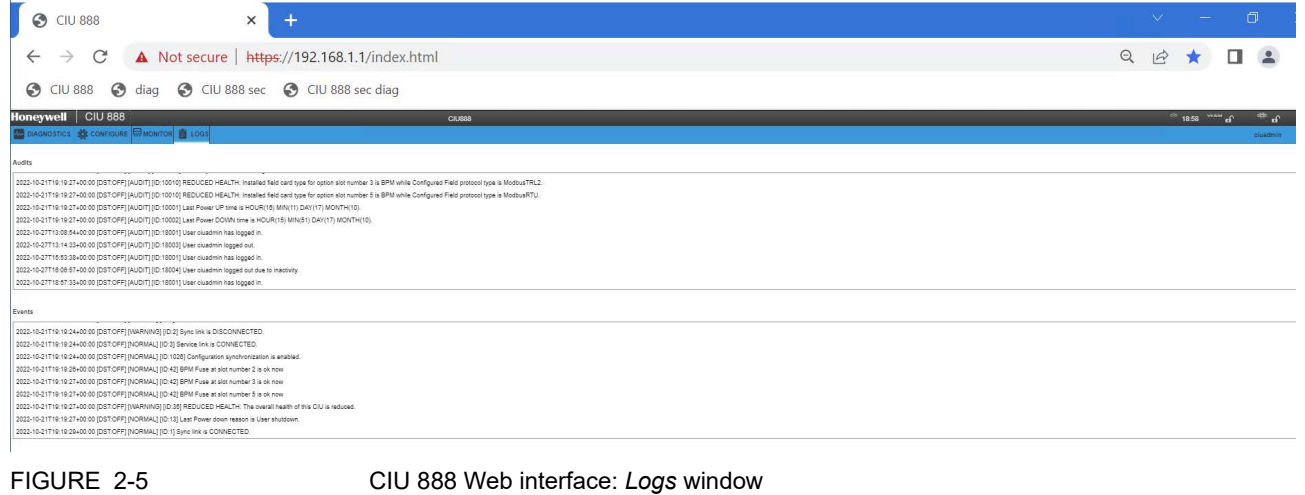

Regularly check the audit and event logs to view user and system activity pertaining to CIU 888 operations.

Audit and event records can provide a means to help accomplish several security related objectives, including individual accountability, reconstruction of events, intrusion detection, and problem identification.

■ Individual accountability

Log data support accountability by providing a trace of user actions. While users cannot be prevented from using resources to which they have legitimate access authorization, analysis of audit and event logs can be used to examine their actions.

- Reconstruction of events Log data can be reviewed chronologically to determine what was happening both before and during an event.
- **Intrusion detection**

Log data can be reviewed to detect unusual or unauthorized events, e.g. failed login attempts, network activity levels, memory utilization, key data access, etc.

**Problem identification** Log data can be used to identify problems that need to be addressed, e.g. resource utilization, trending, etc.

A regular check of the audit and event log can identify unnoticed activities during operations, such as attempts to access or change settings. Detection will help improve site security and data integrity.

### <span id="page-13-0"></span>**2.5 Users and Roles**

CIU 888 Web Interface supports only one user. The user of CIU 888 web interface would be typically the Service Engineer who commission CIU 888.

The following operations are possible via Web interface:

- 1. View of CIU 888 configuration
- 2. View of CIU 888 diagnostics
- 3. Upload / View of License
- 4. View / download of Logs
- 5. Monitor tank data

**Device Security** 

**Device Security** 

This page is intentionally left blank

# <span id="page-16-1"></span><span id="page-16-0"></span>**CHAPTER 3 SECURE COMMUNICATIONS**

#### <span id="page-16-2"></span>**3.1 Network security**

The increased need for continuous availability of data results in challenges to connect networks that are traditionally separated from one other, for example control networks and business networks. By segregating the company's site network into smaller (sub) networks and by enforcing a ruleset controlling which computing devices are permitted to communicate with other computing devices, the methods and level of access to sensitive information can be minimized and an intruder's ability to move across networks is limited.

In order to address the aforementioned challenges, the CIU 888 fully supports Ethernet based infrastructures. The CIU 888 has six dedicated Ethernet ports as shown in FIGURE 3-1 and FIGURE 3-2.

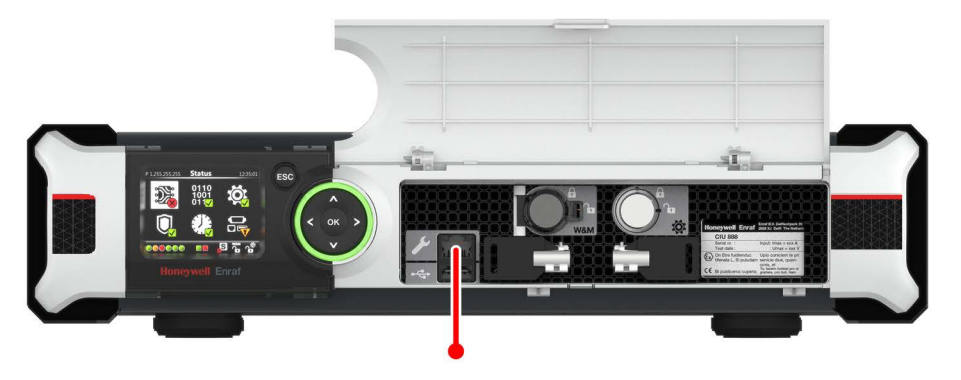

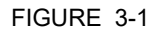

FIGURE 3-1 CIU 888: Service port at the front

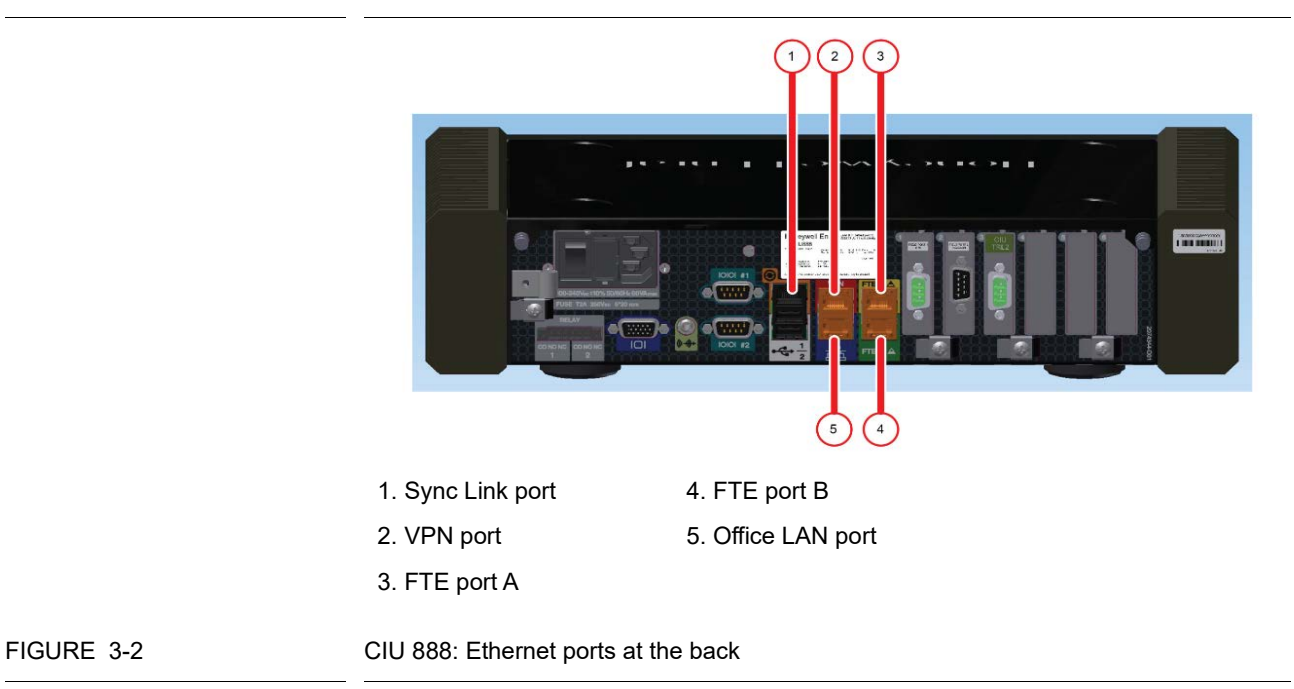

#### The function of each port is described in TABLE 3-1.

TABLE 3-1 Description of the Ethernet ports of the CIU 888

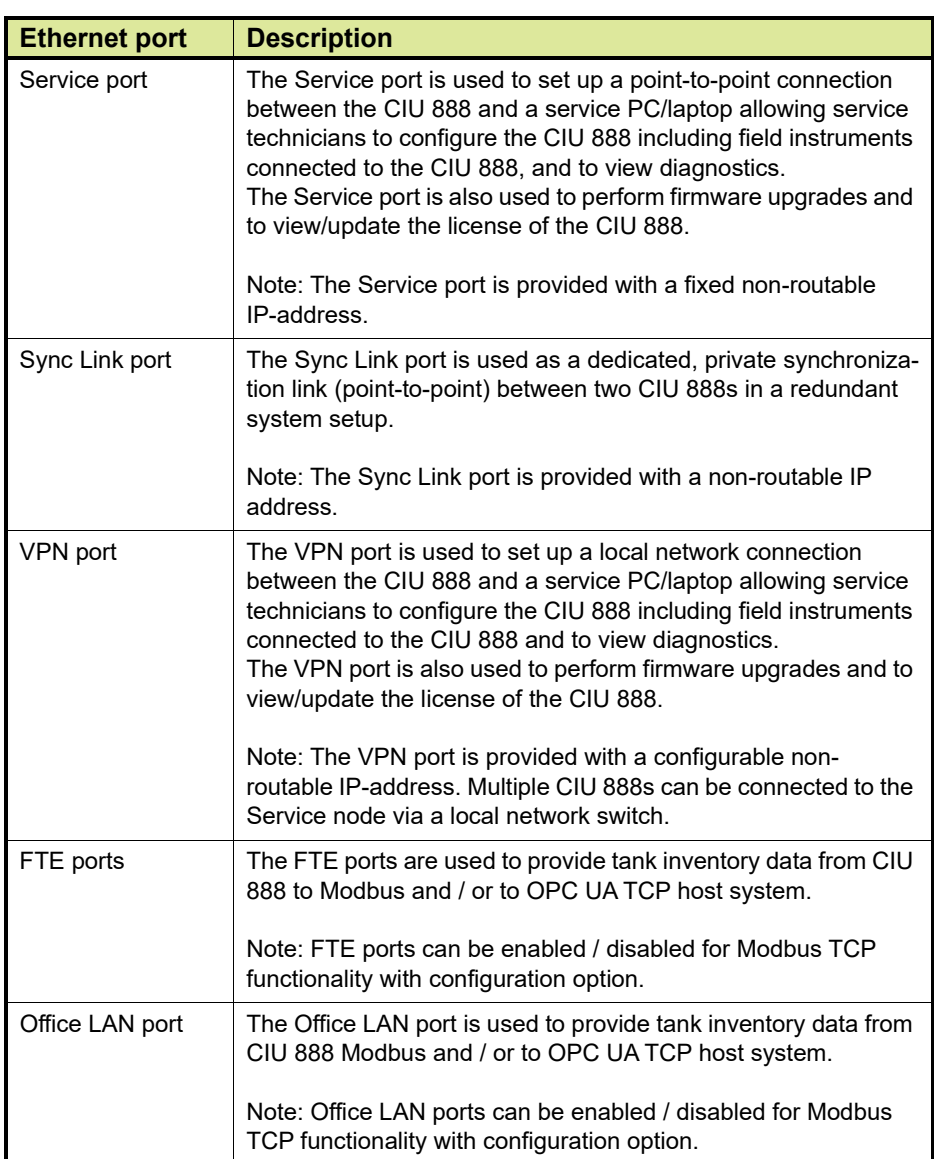

Network segregation is supported by the CIU 888 - an embedded firewall ensures that only the required socket ports are opened for each enabled Ethernet port. For example, HTTP (port 80) and HTTPS (port 443) are enabled only on the Service port and VPN port. The firewall monitors and identifies all incoming and outgoing network traffic and blocks all unwanted network traffic.

#### **Secure Communications**

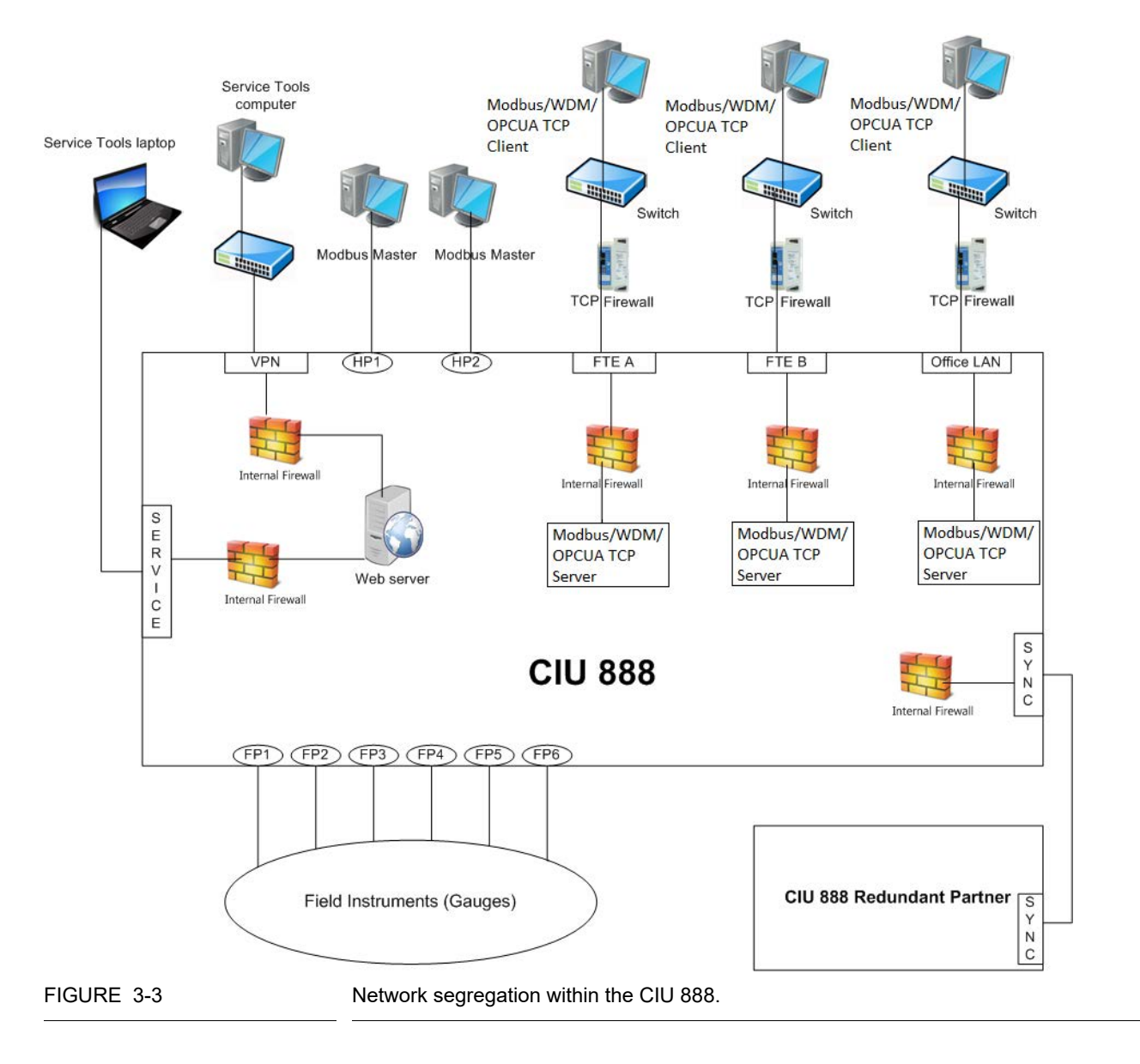

<span id="page-18-0"></span>*NOTE: The firewall is fully configured within the CIU 888 on delivery.*

Customers must ensure CIU 888 is segregated from the external network.

The field devices, host systems/applications, and networks involving the CIU 888 field/host ports should be protected.

## **3.2 Interface-level security**

#### <span id="page-19-1"></span><span id="page-19-0"></span>**3.2.1 HTTPS communication between Web clients and CIU 888 web server**

HTTPS is used to ensure secure communication between the Web clients (CIU 888 web interface, CIU 888 Service Tool and Ensite Pro to CIU 888 Migration tool) and the CIU 888.

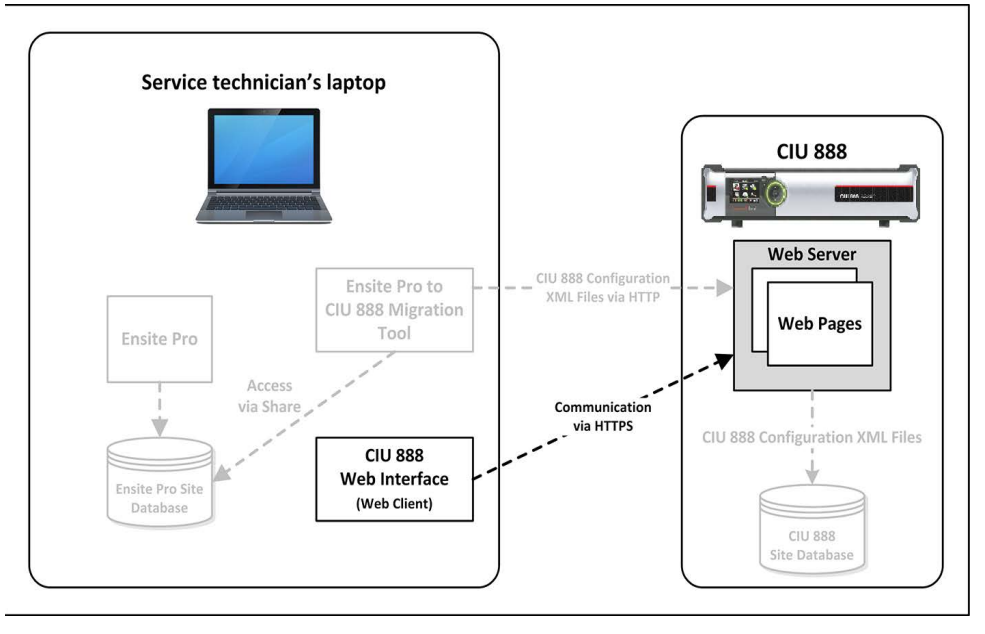

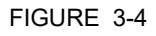

<span id="page-19-2"></span>FIGURE 3-4 HTTPS communication between Web clients and CIU 888

#### **3.2.2 Download security certificate**

<span id="page-19-5"></span>Download and install CIU 888 certificate to ensure the connection is recognized as safe, preventing unnecessary security warnings. After that the HTTPS connection can be established. See *CIU 888 Configuration Manual (Part No. 4417584)* for detailed instructions.

#### <span id="page-19-3"></span>**3.2.3 Login protection for web access**

<span id="page-19-4"></span>In order to prevent unauthorized access, the Web clients communication to CIU 888 box is secured by username and password authentication (see FIGURE 3-5). Only strong passwords are allowed, i.e., passwords that meet the following criteria:

- The password must not be the same as the previous password
- $\blacksquare$  The password must not be a dictionary word (e.g. password)
- $\blacksquare$  The password must be at least eight characters long
- The password must contain at least one number and one special character
- The password must not contain special characters **!** (exclamation mark), **'** (single quotation mark) and **"** (double quotation mark)

#### **Secure Communications**

*NOTE: It is highly recommended to change the password at regular intervals, for example every 6 months. See the CIU 888 System Administration Manual (Part No. 4417598) for detailed information regarding recommendations for passwords, enforcement of password changes, and so on.*

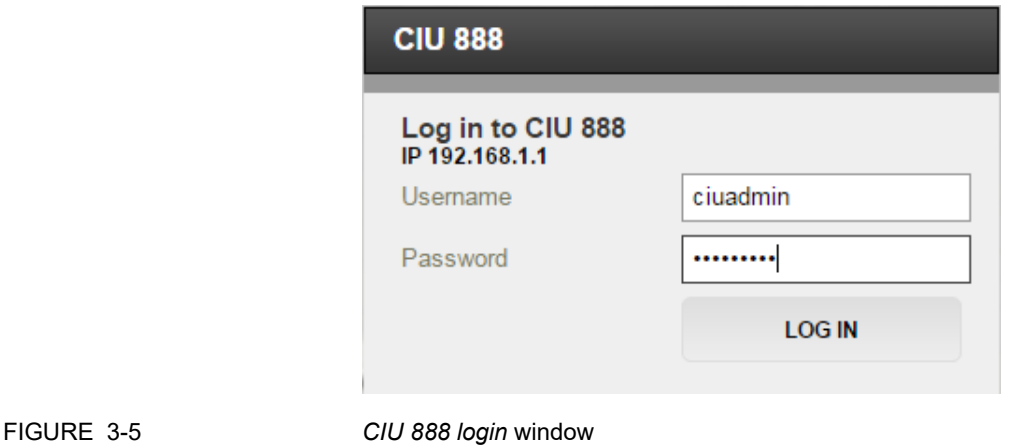

Only one Web client instance is allowed to be active at a time. If a user tries to start another session, the system prompts the user to terminate the active session before proceeding.

Furthermore, if there is no user activity in the Web client for 10 minutes, the session is timed out.

If the user enters wrong password twice consecutively, then the user will not be allowed to login for 10 minutes (check)

#### <span id="page-20-0"></span>**3.2.4 CRC protection**

To protect the integrity of the site configuration data, the contents of this database are validated using the method of Cyclic Redundancy Checks (CRCs). Also during startup, CIU 888 validates its configuration with corresponding CRCs. If there is a mismatch, then CIU 888 will not start its intended functions.

The tank records exposed via Modbus also contain CRCs that can be used for validation by the Modbus hosts using the data.

This error-detecting method makes it possible to easily detect accidental changes to data, and provides quick and reasonable assurance of the integrity of data.

*NOTE: See the Protocol Manual - Modbus / OPC UA TCP Host CIU 888 (Part No. 4417588) for more information.*

#### <span id="page-21-0"></span>**3.2.5 TCP Communication between TCP Clients and CIU 888 TCP Server**

CIU 888's internal firewall is configured such that only required software ports are allowed via FTEA, FTEB and Office LAN ports. In case of CIU 888 integration with third party systems, FTEA, FTEB and Office LAN ports should be configured in different subnets. In case of CIU 888 integration with Experion PKS system via FTE network, FTEA and FTEB ports should be configured in same subnet and Office LAN port should be configured in different subnet. In case of CIU 888 connected to a gateway device, the gateway device's IP address should be configured in CIU 888.

#### <span id="page-21-1"></span>**3.2.5.1 Modbus communication between Modbus TCP Clients and CIU 888 Modbus TCP Server**

An external Modbus TCP firewall (like Honeywell Tofino Modbus TCP firewall (EPS9211-ET-HN1-2)) is recommended to prevent unwanted TCP/IP traffic (bursts of messages) entering into CIU 888.

It is recommended to disable Modbus TCP functionality on the unused Ethernet host ports through CIU 888's configuration option. It is also recommended to configure the Modbus Server Idle Timeout parameter per host Ethernet port, the Turnaround Delay parameter per Modbus client in CIU 888, and IP address filtering per host Ethernet port. See the CIU 888 Configuration Manual (Part No. 4417584) for detailed instructions.

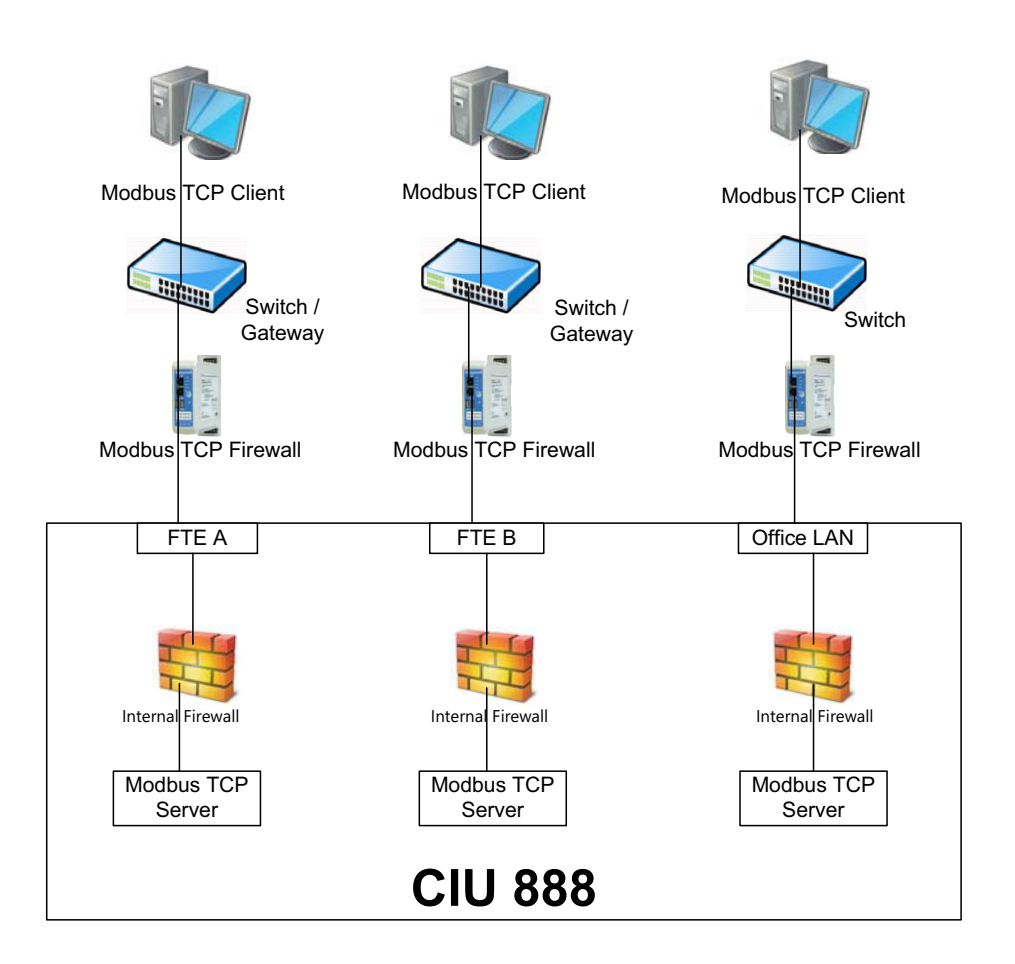

FIGURE 3-6 Modbus communication between Modbus TCP Clients and CIU 888 Modbus TCP Server

#### <span id="page-23-0"></span>**3.2.5.2 OPC UA communication between OPC UA TCP Clients and CIU 888 OPC UA TCP Server**

#### **Security in OPC UA**

OPC UA provides security by authenticating clients and servers and encrypting communications using X.509v3 application instance certificates. Asymmetric public key algorithms are used for symmetric key generation and exchange periodically, with most client/server communication secured with symmetric algorithms.

A secure server must be provisioned with a certificate during commissioning. This can either be done by generating a default selfsigned certificate on the device or by storing a certificate on the device that is generated elsewhere and signed by CA.

*Note: It is strongly recommended that the end user of the OPC UA product install a corporate-signed certificate. The use of a self-signed certificate is highly discouraged. Once a secure channel is established between a client and a server, user authentication and permissions are then handled at the session level. We only support anonymous.*

#### **Supported Transport Protocol**

UA-TCP UA-SC Binary (commonly known as opc.tcp)

#### **Supported Security Facet**

- Security Policy None
- Security Policy Basic256Sha256.
- Security Policy AES128SHA256 RSA\_OAEP
- Security Policy AES256SHA256\_RSA\_PSS

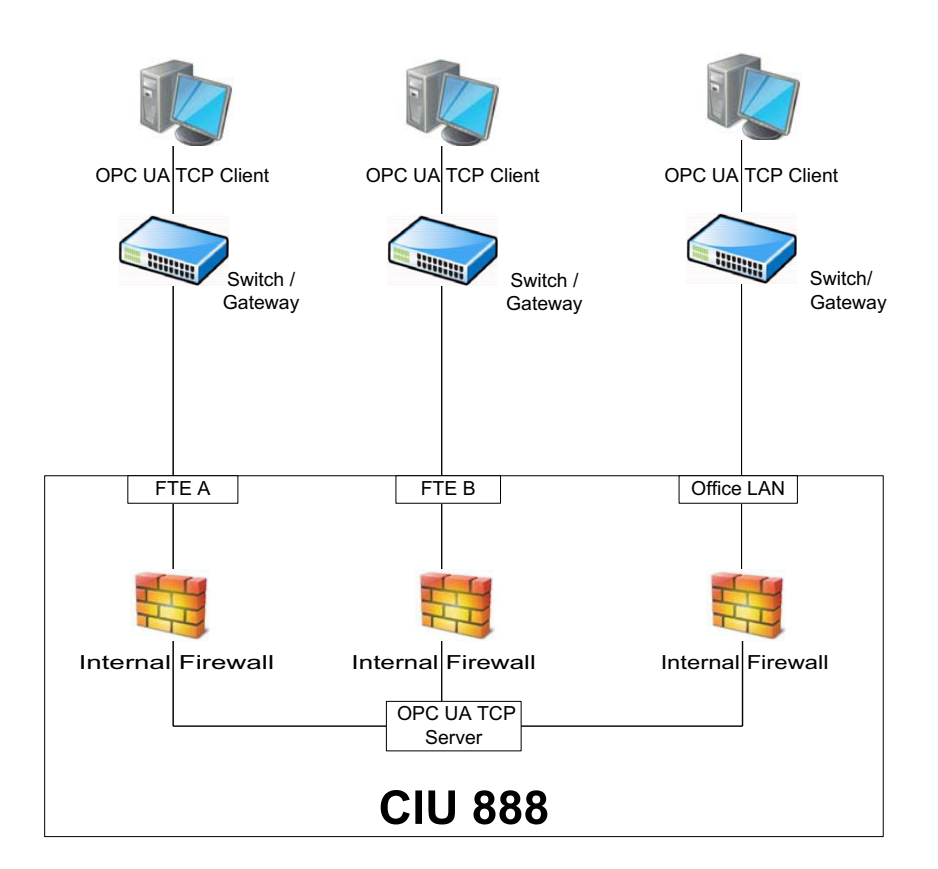

FIGURE 3-7 OPC UA communication between OPC UA TCP Clients and CIU 888 OPC UA TCP Server

#### **Secure Communications**

# <span id="page-26-0"></span>**CHAPTER 4 SECURING CIU SERVICE NODE**

The CIU Service node is used for commissioning and maintaining the CIU 888 box, see [FIGURE 3-3.](#page-18-0) The CIU Service node could be Service technician's laptop or a Windows desktop that connects to CIU 888. The CIU Service node hosts the following applications:

- CIU 888 web interface
- CIU 888 Service Tool
- Ensite Pro + Migration Tool
- <span id="page-26-1"></span>*NOTE: Though not typical, these applications may run/reside on different Service nodes*

#### **4.1 General Service node security tasks**

CIU Service node connects to CIU 888, hence ensure the following:

- 1. Protect from unauthorized access by applying site specific measures such as physical access control.
- 2. Enable Windows authentication for the CIU Service node.
- 3. Install anti-virus software on the CIU Service node.
- 4. Ensure that anti-virus has the latest updates and
- 5. Ensure that anti-virus is active and on-demand scan is enabled

### <span id="page-26-4"></span><span id="page-26-2"></span>**4.2 Protect the data files**

CIU 888 Service Tool and Ensite Pro store the configuration information in local database files. These applications also store and refer external files such as STRAP files and Entis Pro INI files. Ensure that these files are protected from unauthorized access.

Protect files such as STRAP files, log files, Entis Pro INI files when they are being transferred from source to CIU 888 or from CIU 888 to a different system/location.

### <span id="page-26-5"></span><span id="page-26-3"></span>**4.3 Anti-virus scan**

While providing external files as inputs for CIU 888 Service Tool or Ensite Pro, ensure that the files are scanned with anti-virus software. If an USB drive is used during this procedure, ensure that USB drive is also scanned with anti-virus software before usage.

### <span id="page-27-1"></span><span id="page-27-0"></span>**4.4 CIU 888 Service Tool security measures**

CIU 888 Service Tool performs input validation while accepting inputs such as, Device configuration files, user defined product tables etc..,

Some input files for CIU 888 Service Tool are signed with certificates to ensure integrity.

Installation files provided for CIU 888 Service Tool are signed with certificates to ensure appropriate identification.

# <span id="page-28-0"></span>**APPENDIX A LIST OF ABBREVIATIONS**

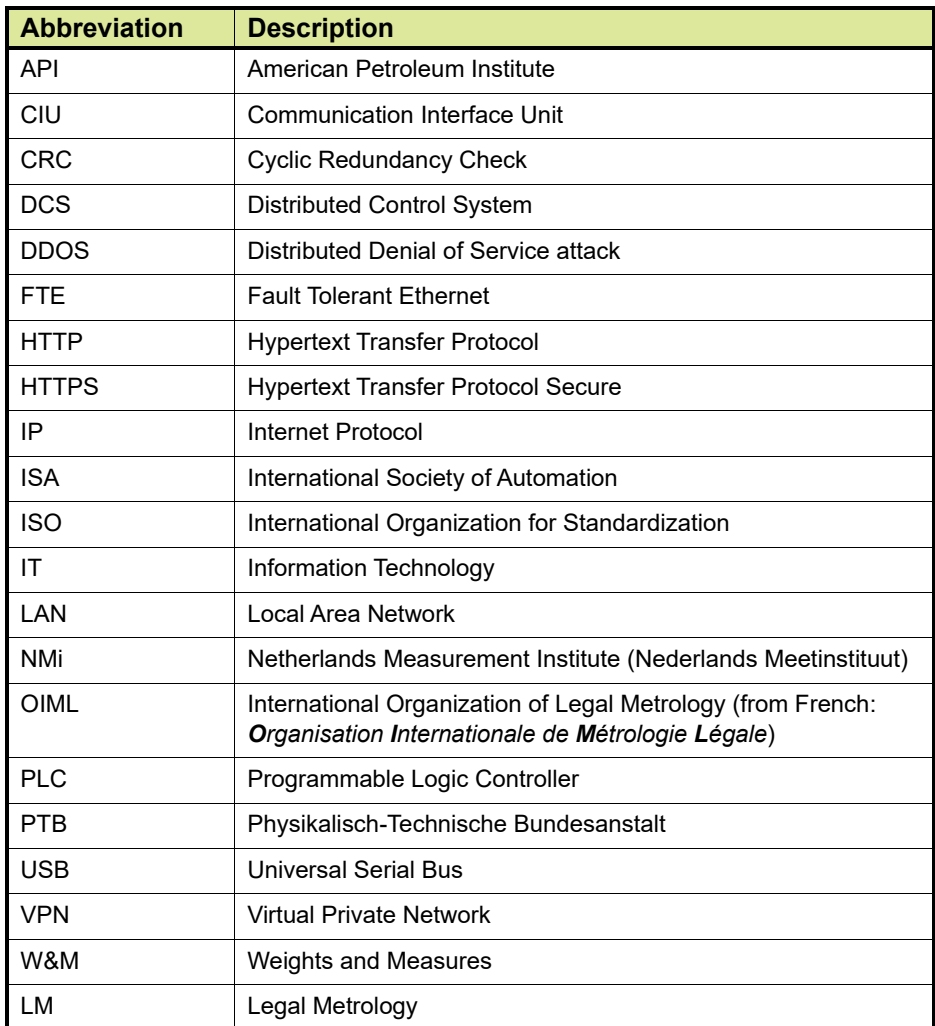

This page is intentionally left blank

For service-related questions, contact: **Technical Assistance Centre** Phone: +1 800 423 9883 or +1 215 641 3610 E-mail: HFS-TAC-SUPPORT@honeywell.com

**Copyright © 2022 - Honeywell** All rights reserved. No part of this manual may be reproduced in any form, by print, photoprint, microfilm or any other means without the written permission from Honeywell.

#### **For More Information**

To learn more about Honeywell Enraf's solutions, contact your Honeywell Enraf account manager or visit www.honeywellenraf.com.

#### **Americas**

Honeywell Enraf Americas, Inc. 1250 West Sam Houston Pkwy S. Houston, TX 77042 USA Phone: +1 (480) 293-2042 Email: enraf-us@honeywell.com

#### **Europe, Middle East and Africa**

Honeywell Enraf Delftechpark 39 2628 XJ Delft the Netherlands Phone: +31 (0)15 2701 100 Email: enraf-nl@honeywell.com

#### **Asia Pacific**

4417597\_Rev14 December2022 © 2022 Honeywell.

Honeywell Pte Ltd. 17 Changi Business Park Central 1 Singapore 486073 Phone: +65 6355 2828 Email: enraf-sg@honeywell.com

# **Honeywell**